(1)インターネットの検索で、キーワード「国土地理院地図」で検索をする。

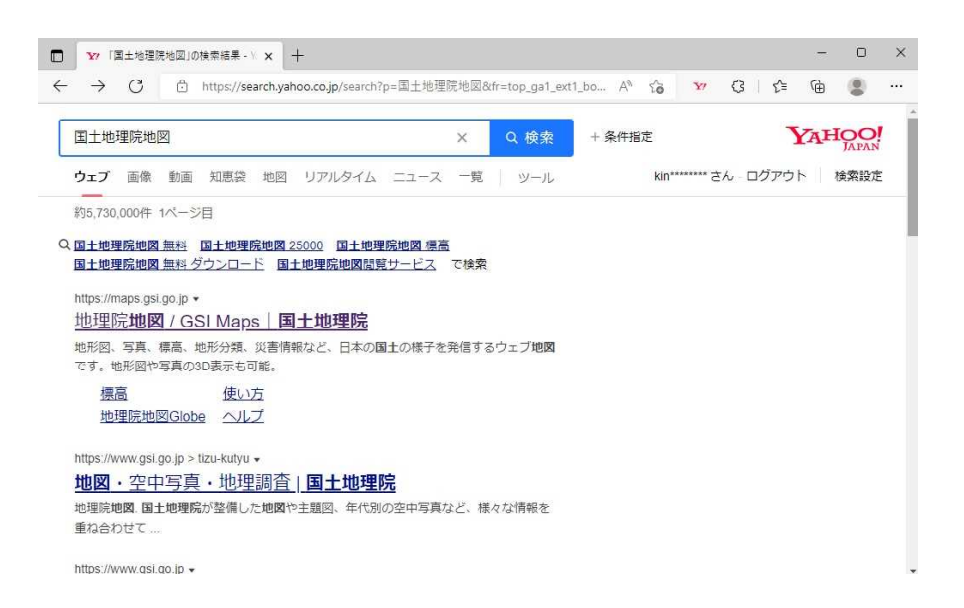

(2)「地理院地図/GSI Maps|国土地理院」をクリックする。

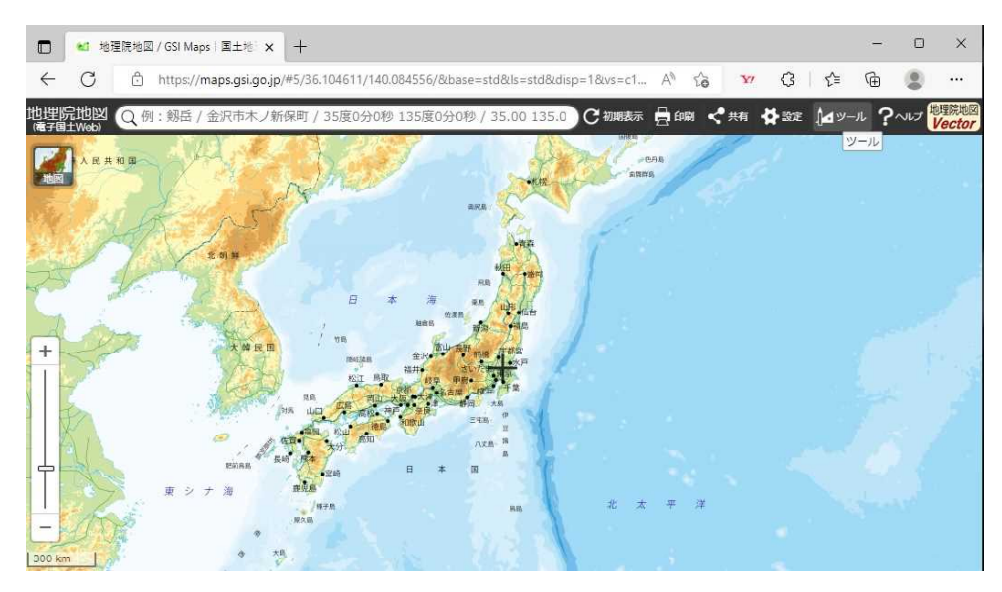

(3)上図のような地図が表示されれば、成功。この画面をダウンロードしておくと、今 後便利かも。

(4)右上の「ツール」をクリックする。

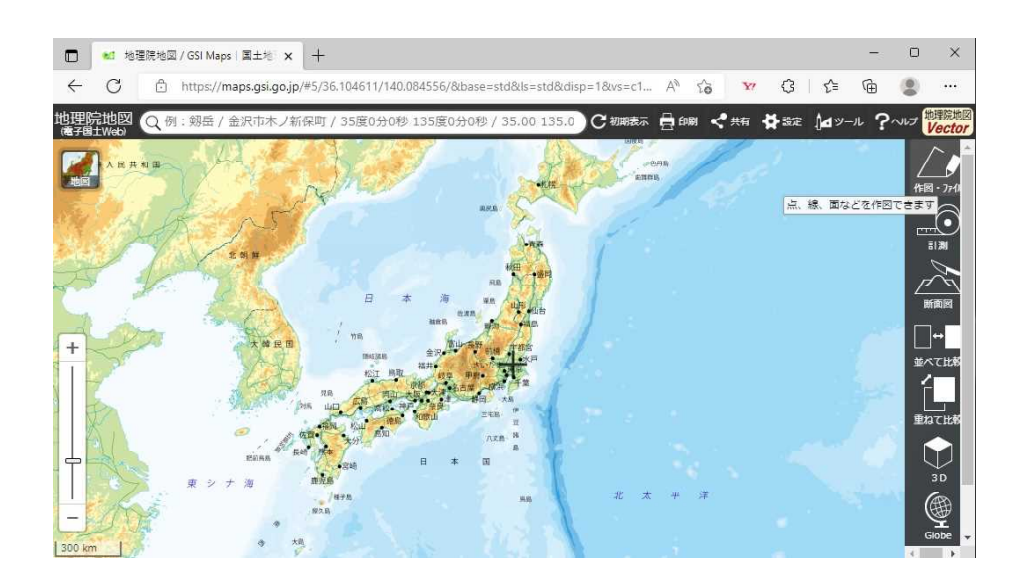

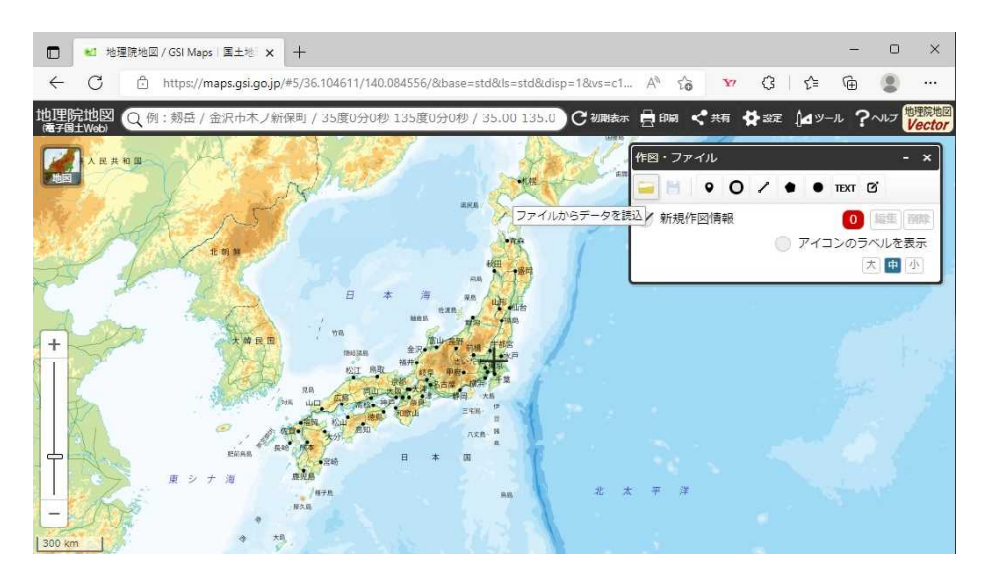

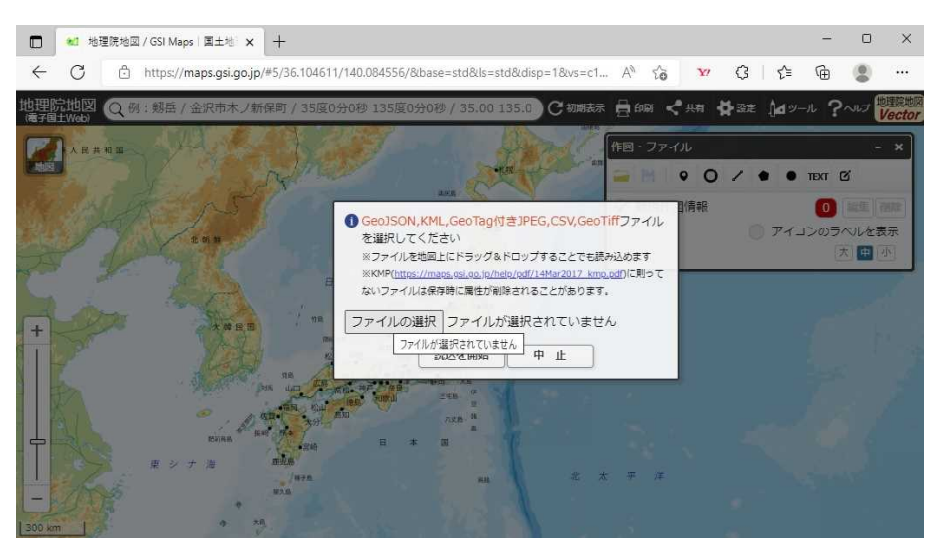